Descripción general del PC portátil Guía del usuario

© Copyright 2008 Hewlett-Packard Development Company, L.P.

Microsoft y Windows son marcas comerciales registradas de Microsoft Corporation en EE. UU. Bluetooth es una marca comercial que pertenece a su propietario y es utilizada por Hewlett-Packard Company bajo licencia. El logotipo de SD es una marca comercial de su propietario. Java es una marca comercial de los EE. UU. de Sun Microsystems, Inc.

La información contenida en el presente documento está sujeta a cambios sin previo aviso. Las únicas garantías para los productos y servicios de HP están estipuladas en las declaraciones expresas de garantía que acompañan a dichos productos y servicios. La información contenida en este documento no debe interpretarse como una garantía adicional. HP no se responsabilizará por errores técnicos o de edición ni por omisiones contenidas en el presente documento.

Primera edición: septiembre de 2008

Número de referencia del documento: 483212-E51

#### **Aviso del producto**

Esta guía del usuario describe los recursos comunes a la mayoría de los modelos. Es posible que algunos recursos no estén disponibles en su equipo.

# **Advertencias de seguridad**

**¡ADVERTENCIA!** Para reducir la posibilidad de lesiones por calor o de sobrecalentamiento del equipo, no coloque el equipo directamente sobre el regazo ni obstruya los orificios de ventilación del equipo. Use el equipo sólo sobre una superficie plana y firme. No permita que ninguna superficie dura, como una impresora opcional adyacente, o una superficie blanda, como cojines, alfombras o ropa, bloquee el flujo de aire. Tampoco permita que el adaptador de CA entre en contacto con la piel o con una superficie blanda, como cojines, alfombras o ropa, durante el funcionamiento. El equipo y el adaptador de CA cumplen con los límites de temperatura de superficie accesible por el usuario definidos por el Estándar Internacional para la Seguridad de Tecnología de la Información (IEC 60950).

# Tabla de contenido

### 1 Identificación del hardware

## 2 Componentes

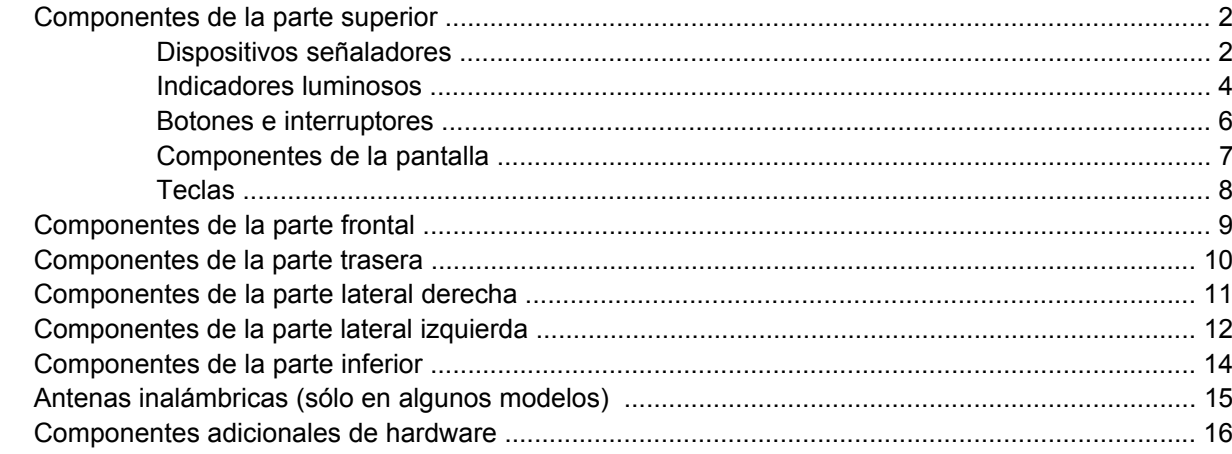

#### 3 Uso del Tablet PC

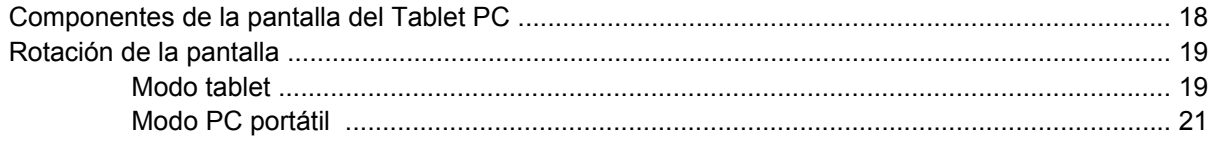

## 4 Etiquetas

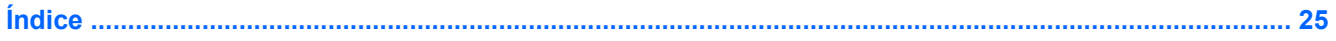

# <span id="page-6-0"></span>**1 Identificación del hardware**

Para ver una lista del hardware instalado en el equipo, siga estos pasos:

- **1.** Seleccione **Inicio > Equipo > Propiedades del sistema**.
- **2.** En el panel izquierdo, haga clic en **Administrador de dispositivos**.

También puede añadir hardware o modificar configuraciones de dispositivos con el Administrador de dispositivos.

**NOTA:** Windows® incluye el recurso Control de cuentas de usuario para mejorar la seguridad de su equipo. Es posible que se le solicite su permiso o se le pida su contraseña para tareas como la instalación de aplicaciones, la ejecución de utilidades o el cambio de las configuraciones de Windows. Consulte Ayuda y soporte técnico para obtener más información.

# <span id="page-7-0"></span>**2 Componentes**

# **Componentes de la parte superior**

# **Dispositivos señaladores**

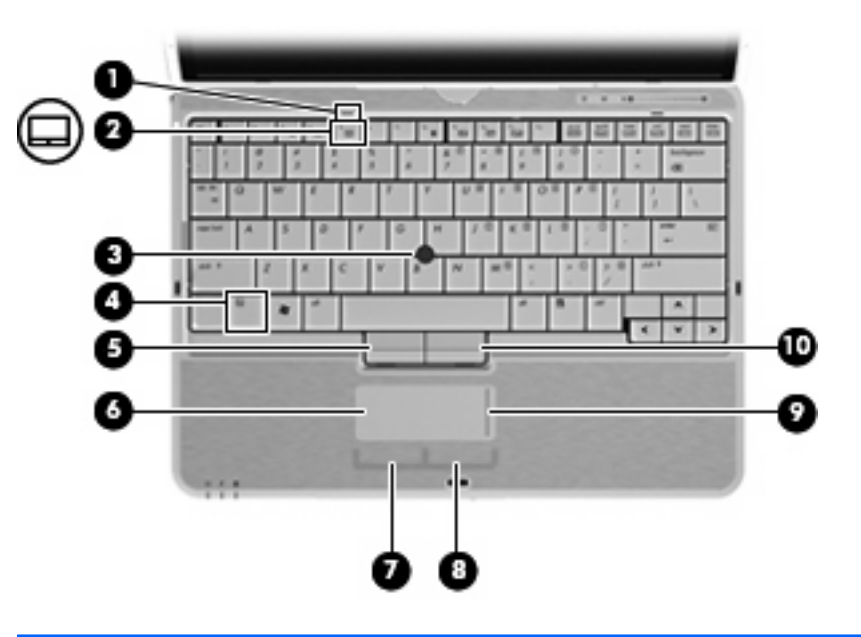

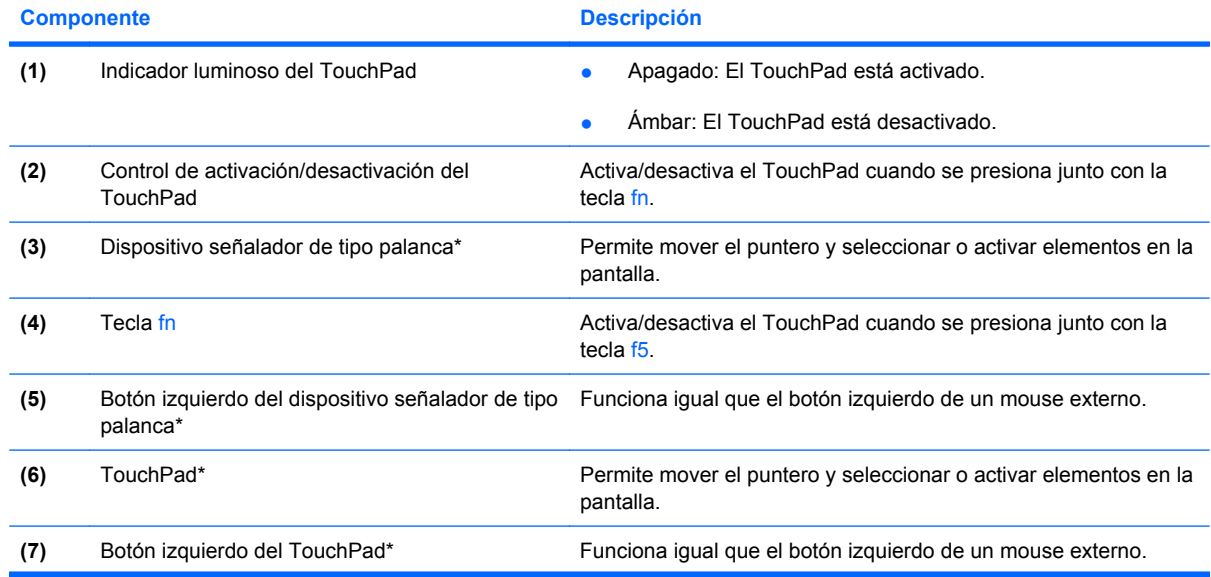

<span id="page-8-0"></span>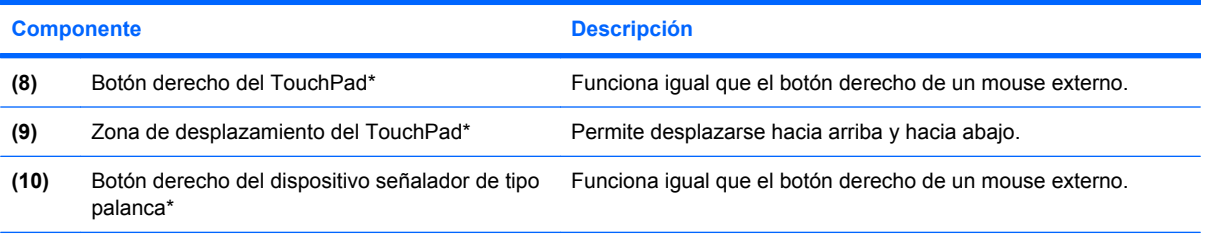

\*Esta tabla describe las configuraciones de fábrica. Para ver o modificar las preferencias de dispositivo señalador, seleccione **Inicio > Panel de control > Hardware y sonido > Mouse**.

# <span id="page-9-0"></span>**Indicadores luminosos**

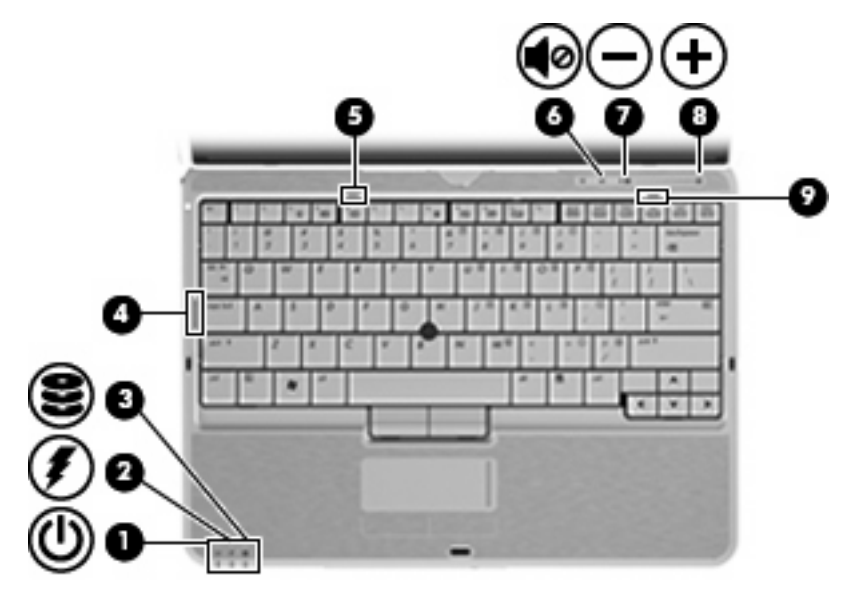

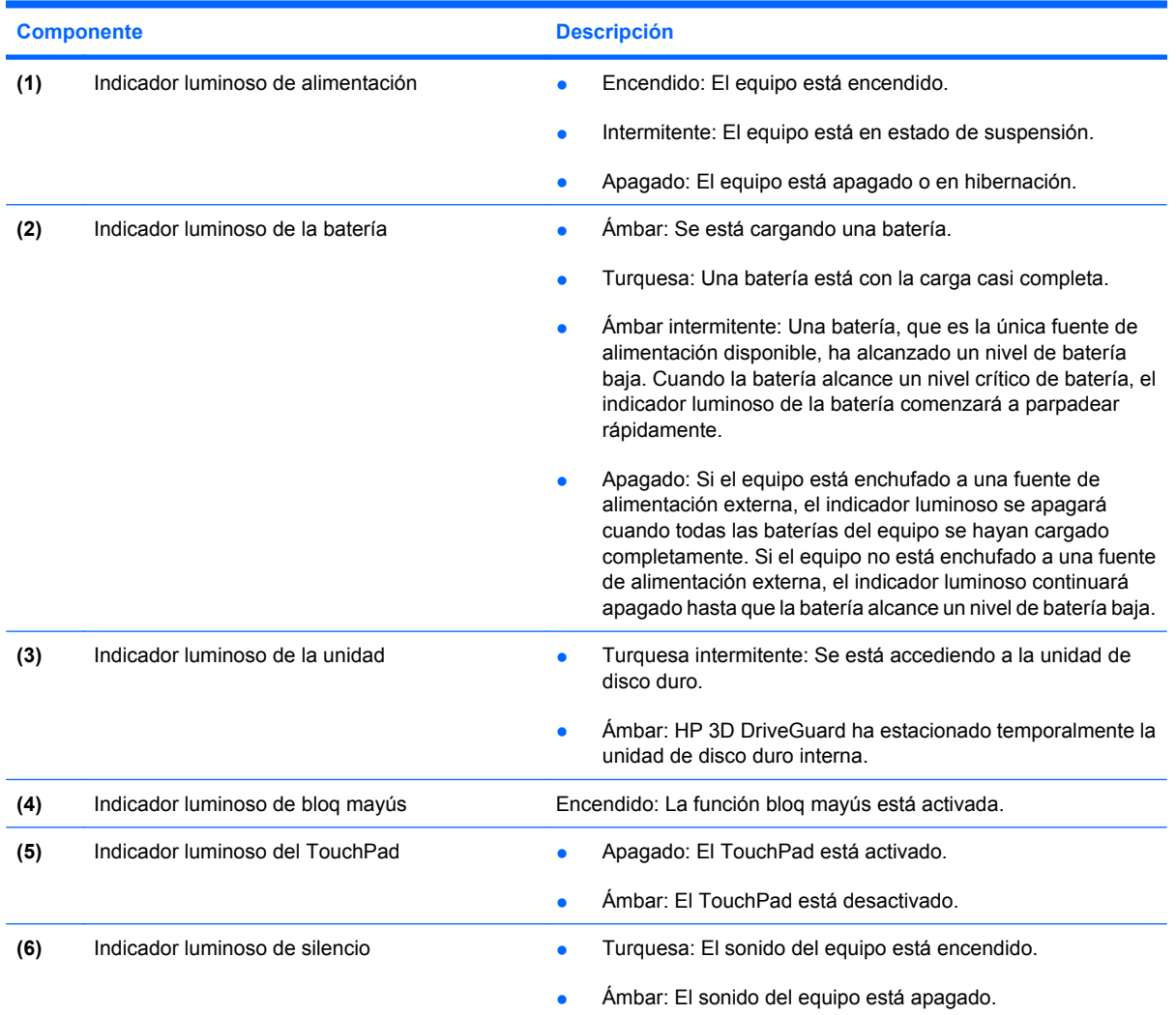

<span id="page-10-0"></span>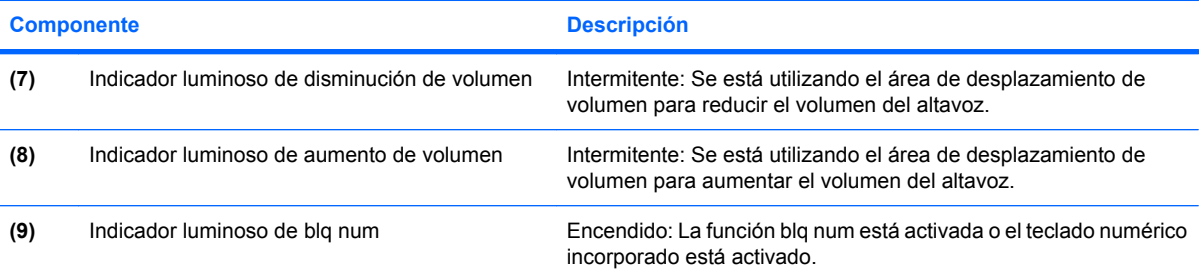

# <span id="page-11-0"></span>**Botones e interruptores**

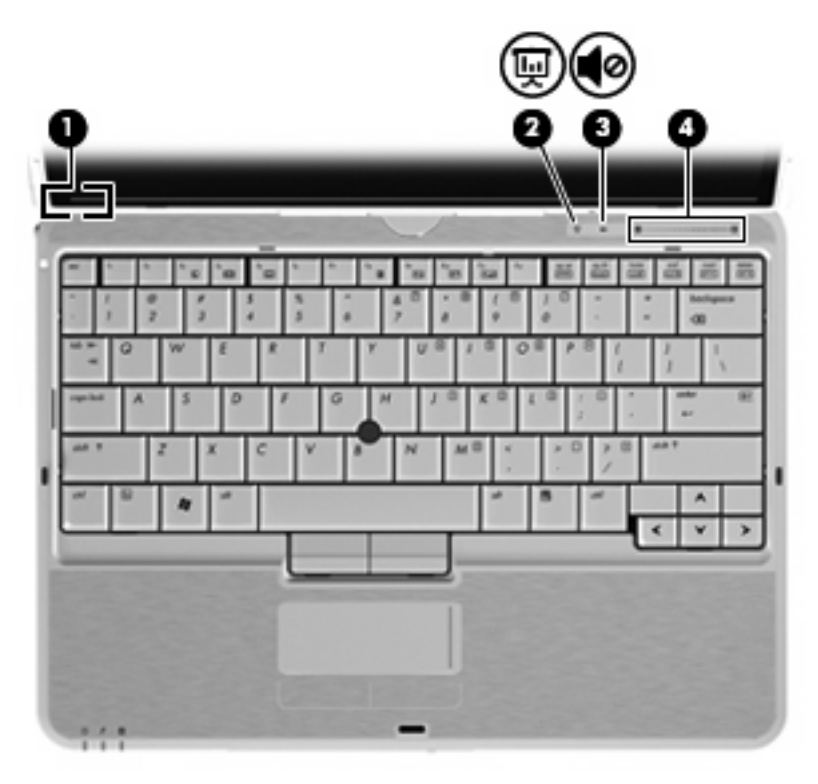

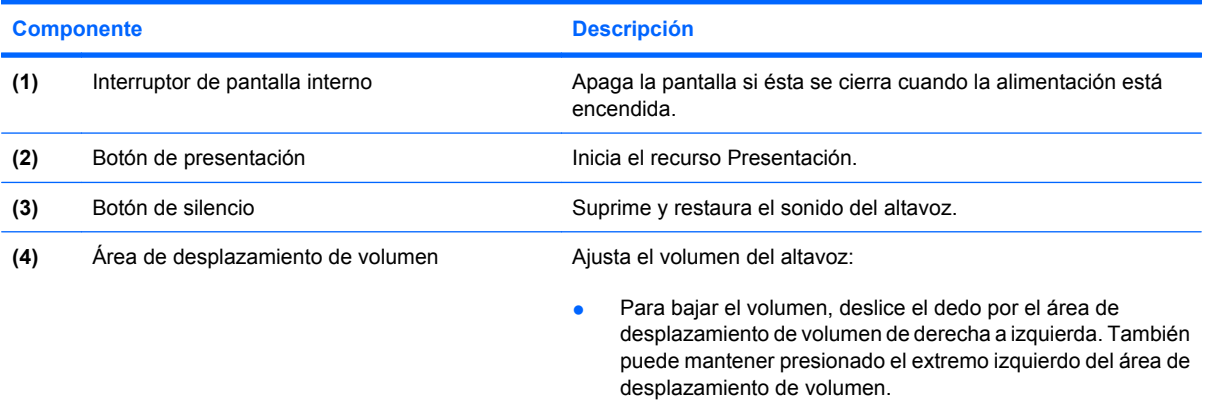

● Para subir el volumen, deslice el dedo por el área de desplazamiento de volumen de izquierda a derecha. También puede mantener presionado el extremo derecho del área de desplazamiento de volumen.

# <span id="page-12-0"></span>**Componentes de la pantalla**

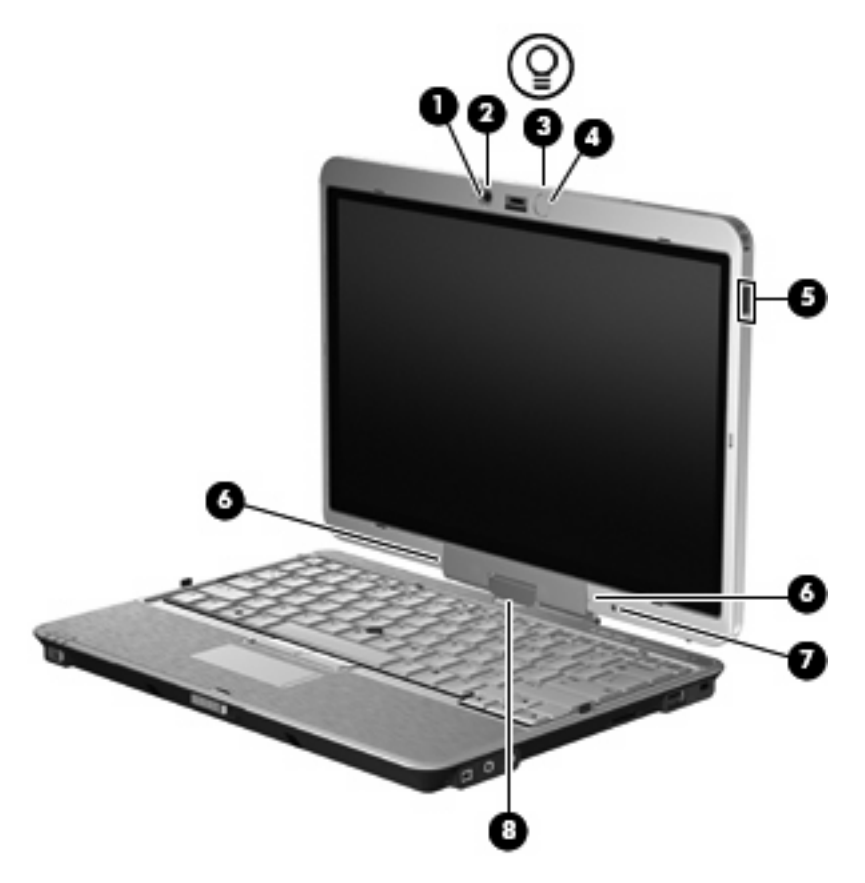

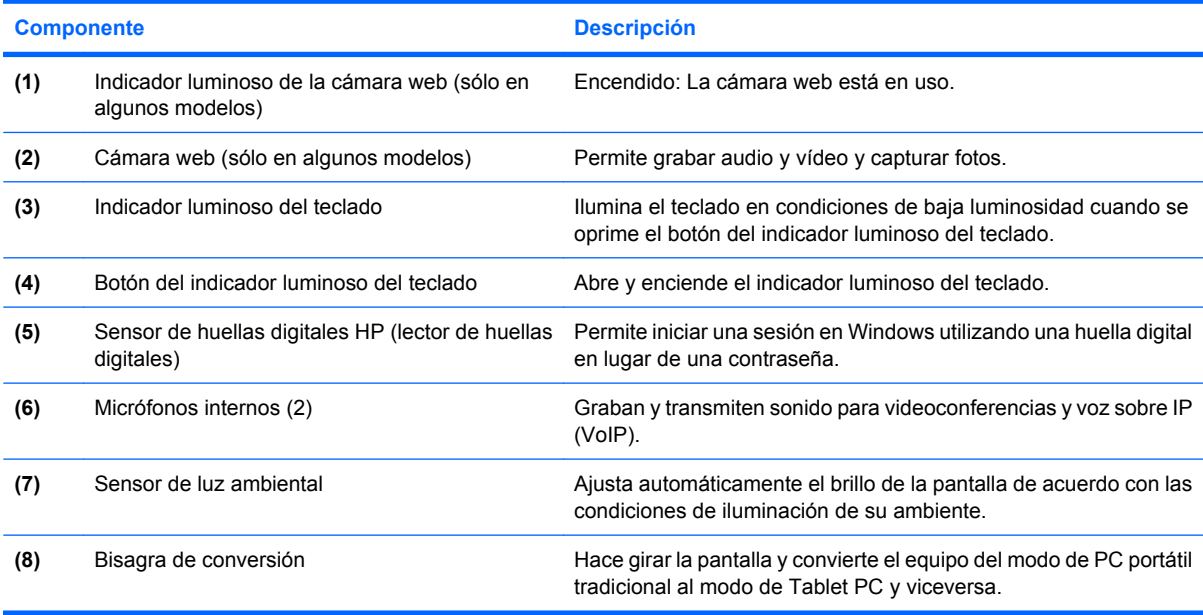

# <span id="page-13-0"></span>**Teclas**

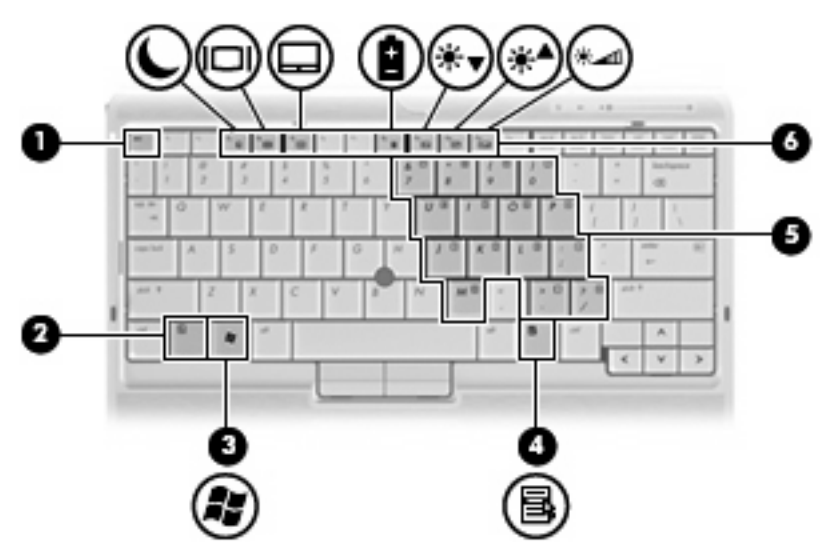

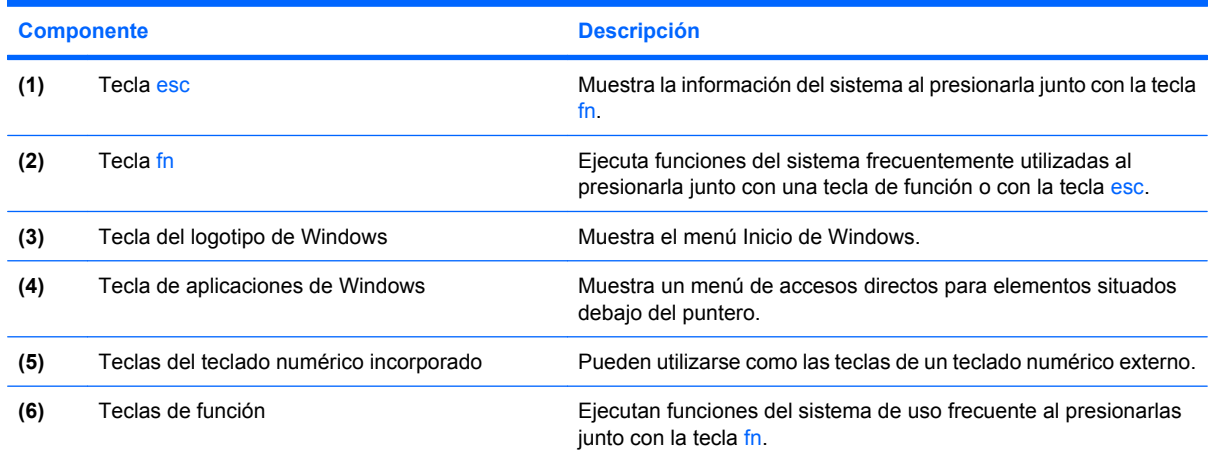

# <span id="page-14-0"></span>**Componentes de la parte frontal**

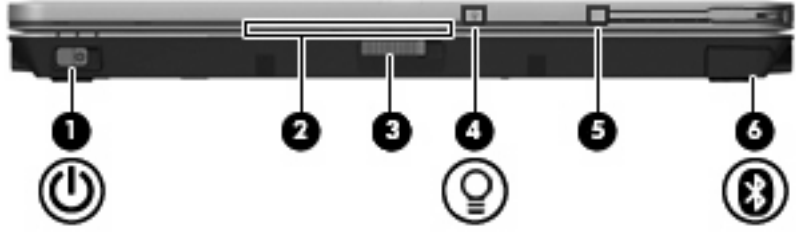

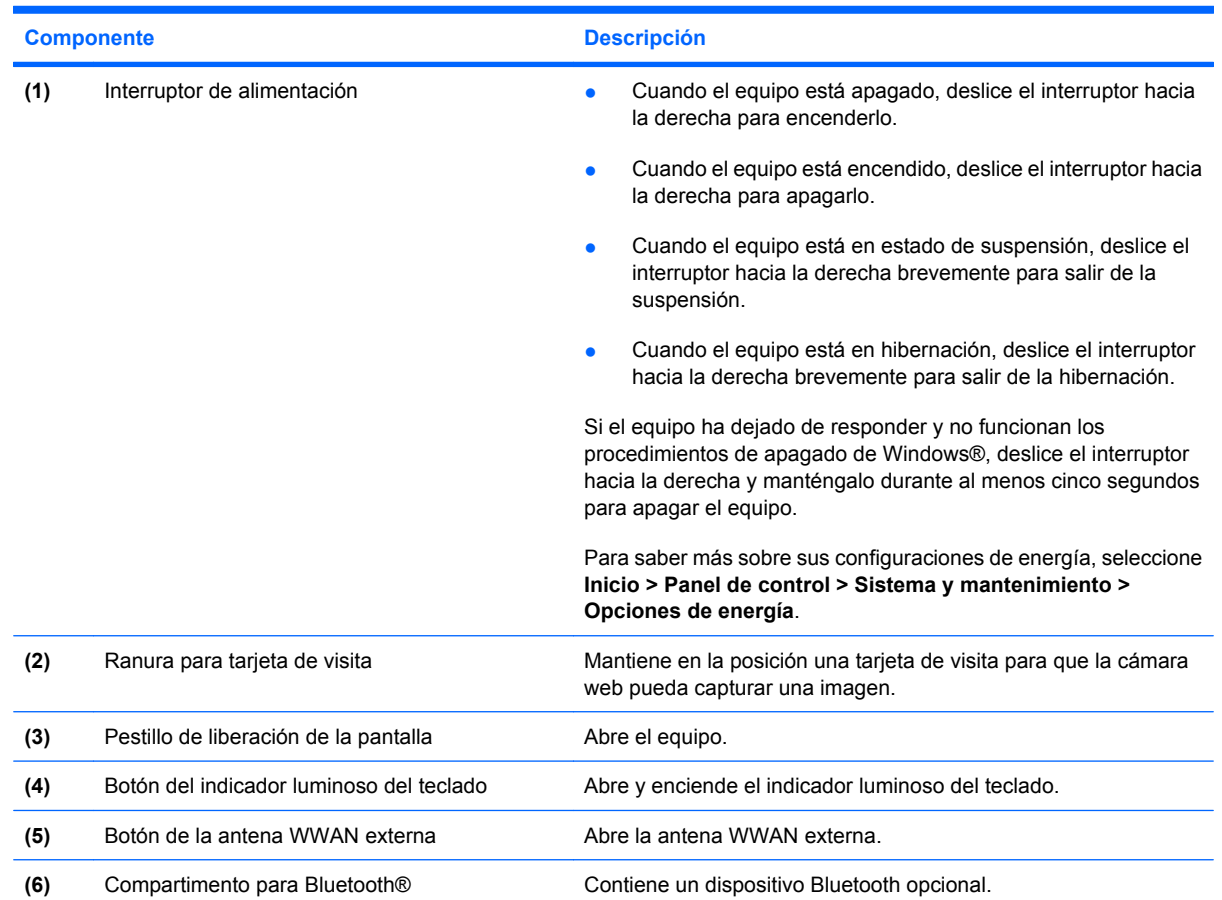

# <span id="page-15-0"></span>**Componentes de la parte trasera**

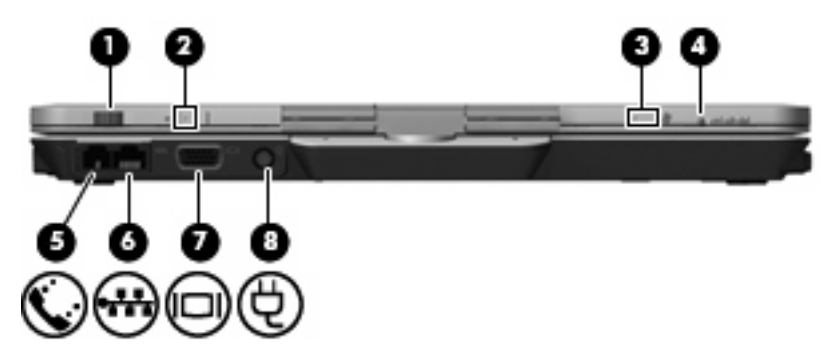

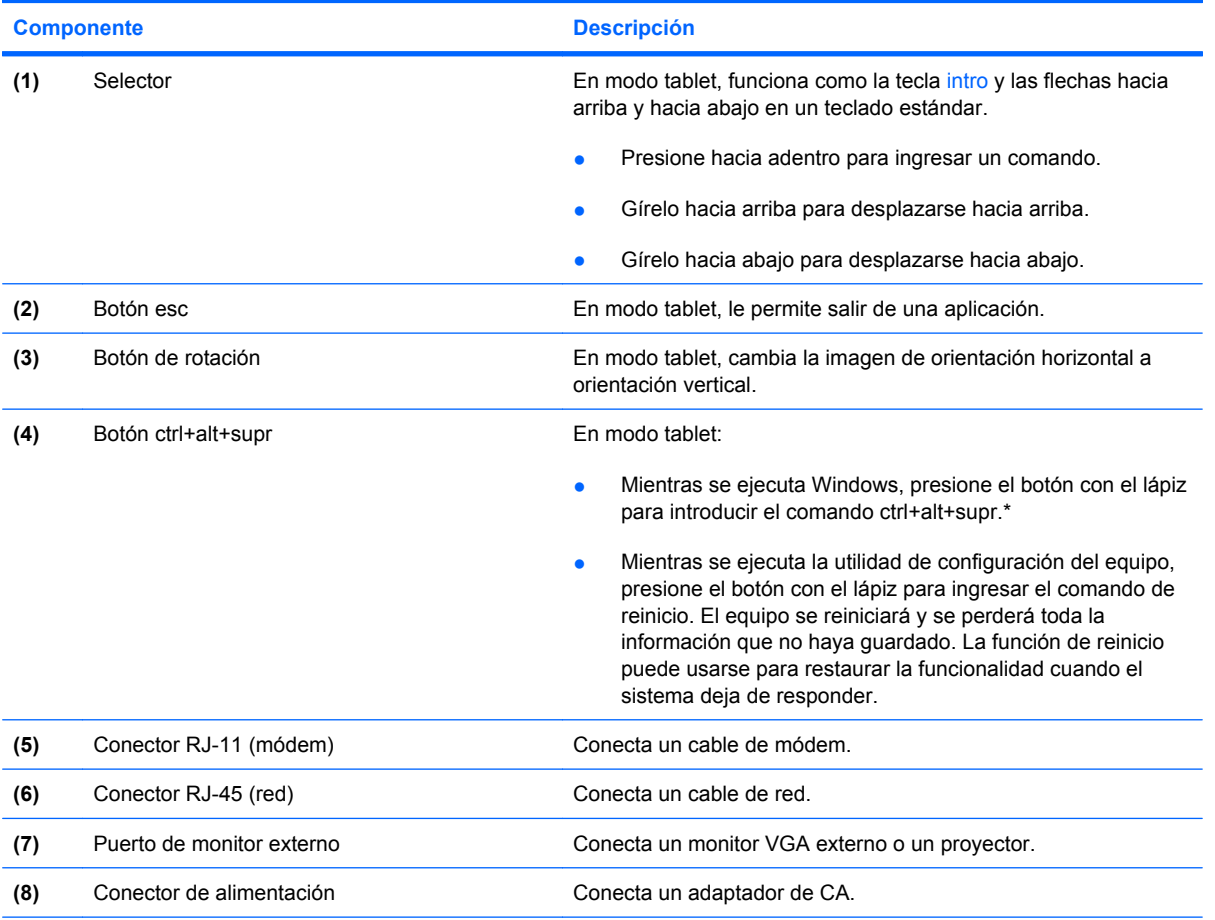

\*Para proteger su trabajo y el sistema, no se puede ingresar el comando ctrl+alt+supr utilizando las teclas ctrl, alt y supr del teclado en pantalla.

# <span id="page-16-0"></span>**Componentes de la parte lateral derecha**

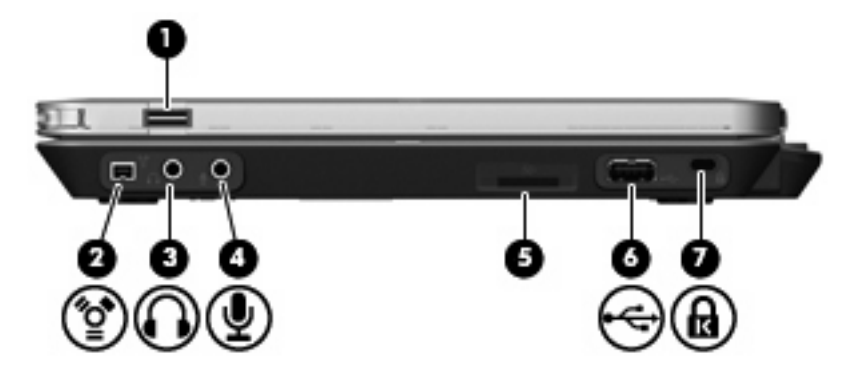

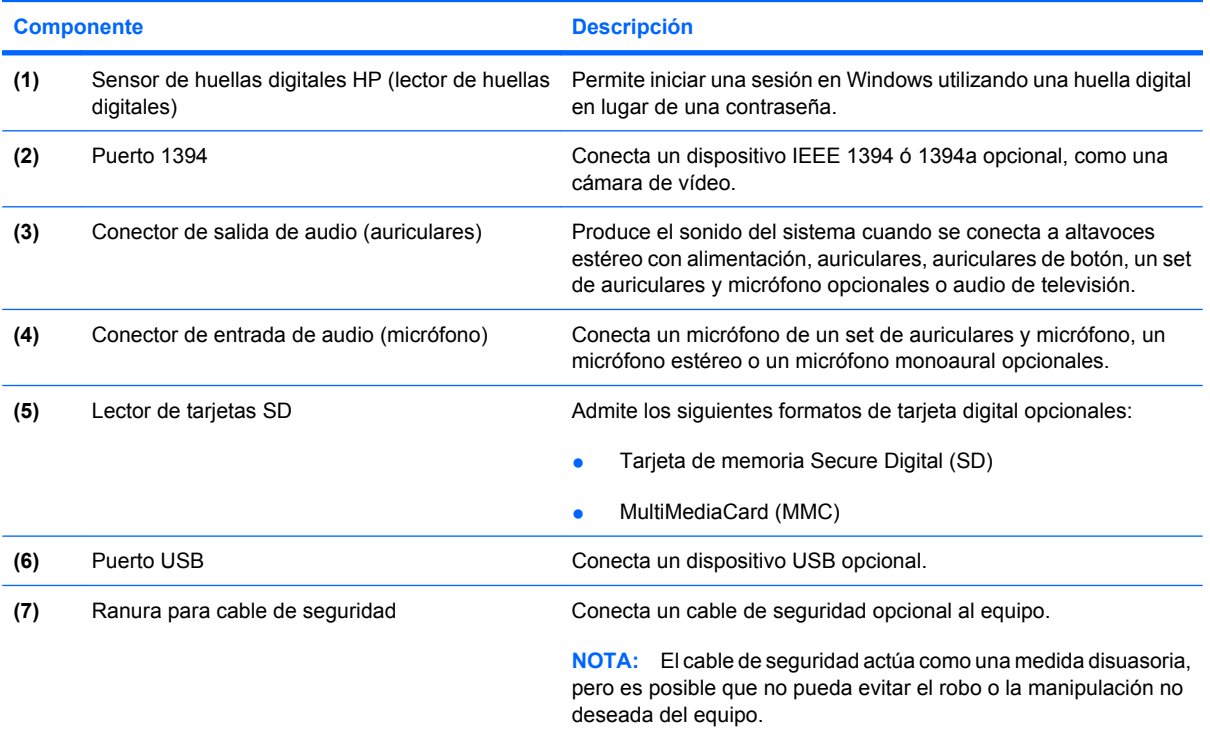

# <span id="page-17-0"></span>**Componentes de la parte lateral izquierda**

**NOTA:** Observe la imagen que coincida más con su equipo.

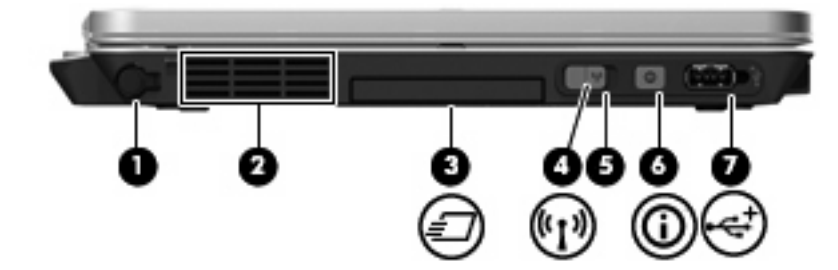

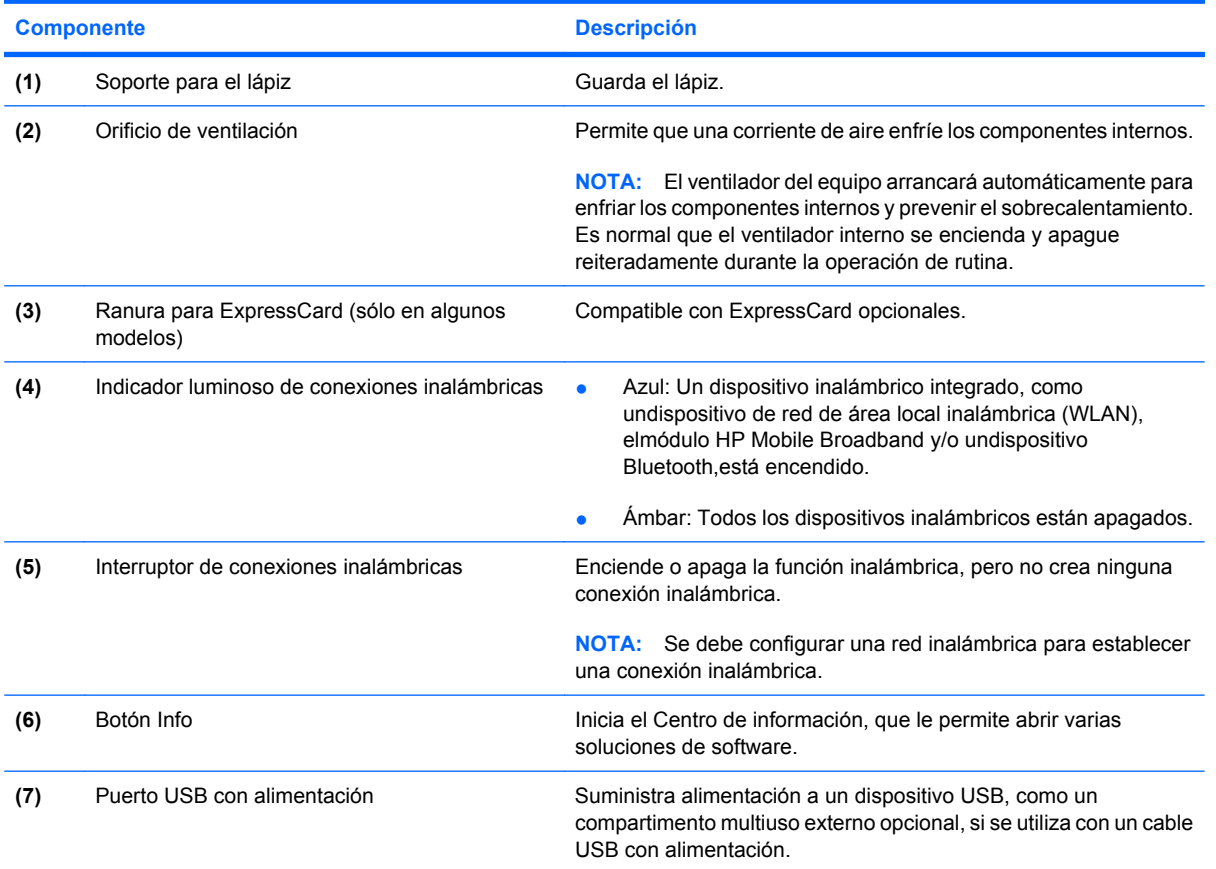

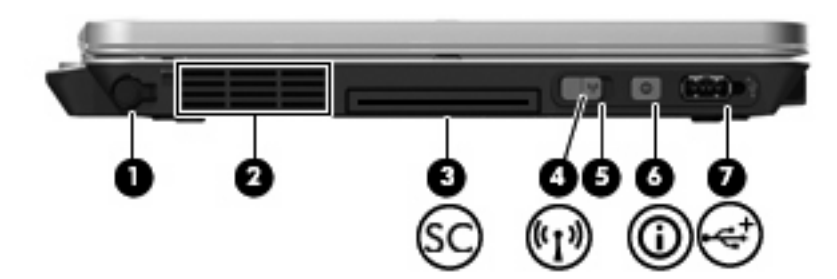

<span id="page-18-0"></span>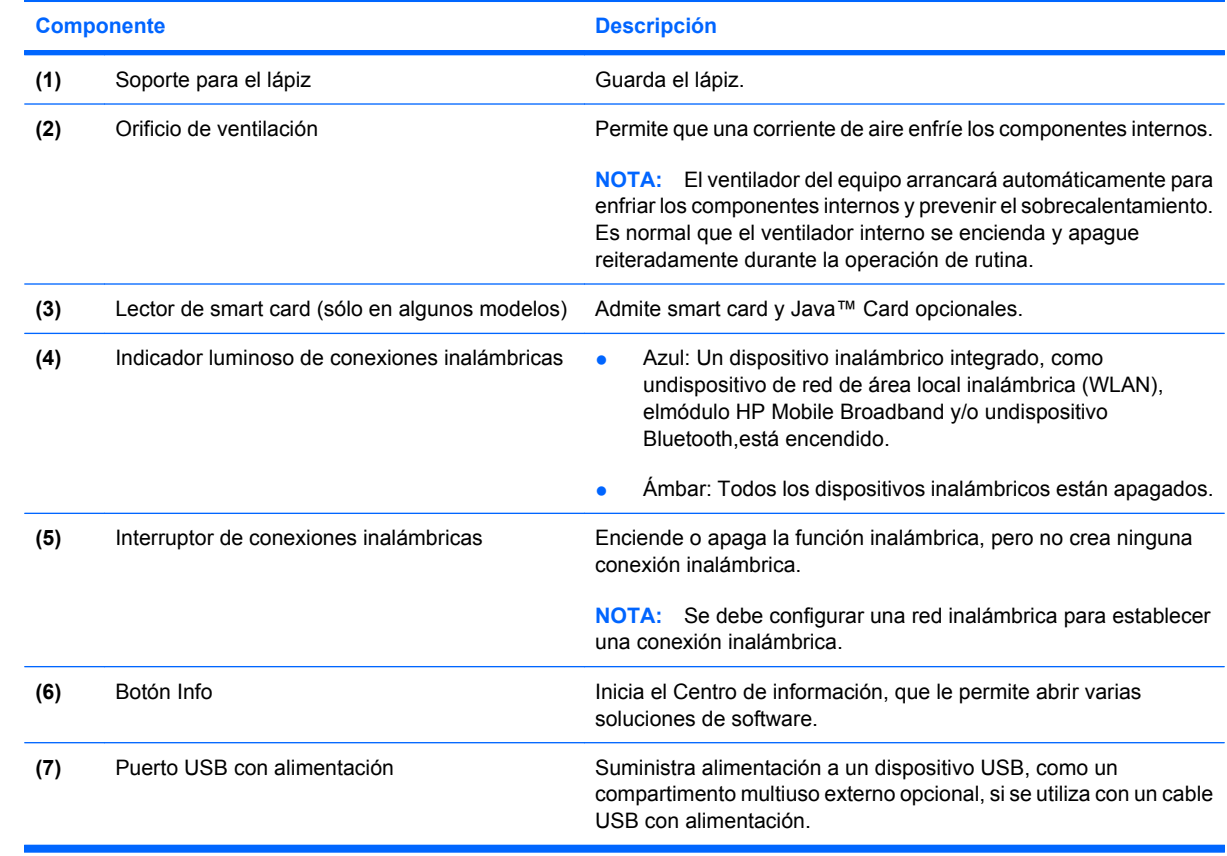

# <span id="page-19-0"></span>**Componentes de la parte inferior**

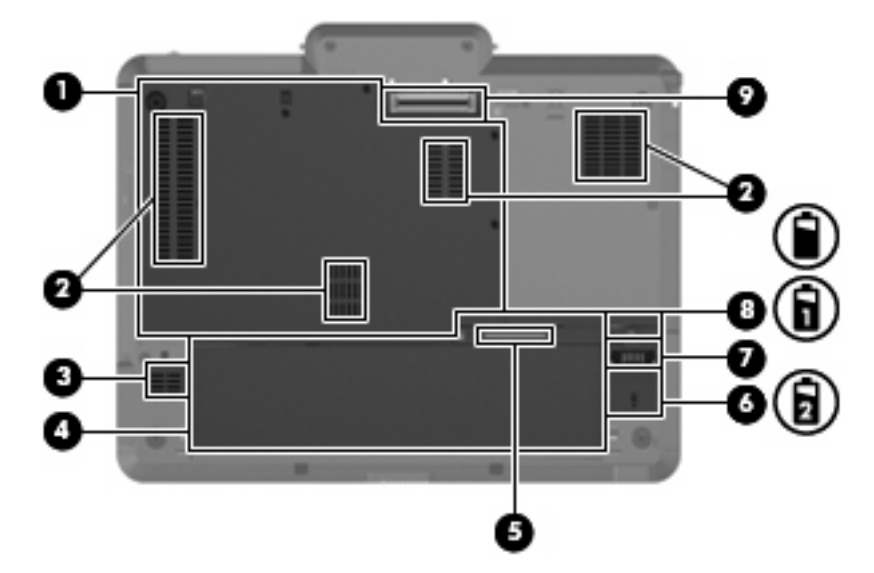

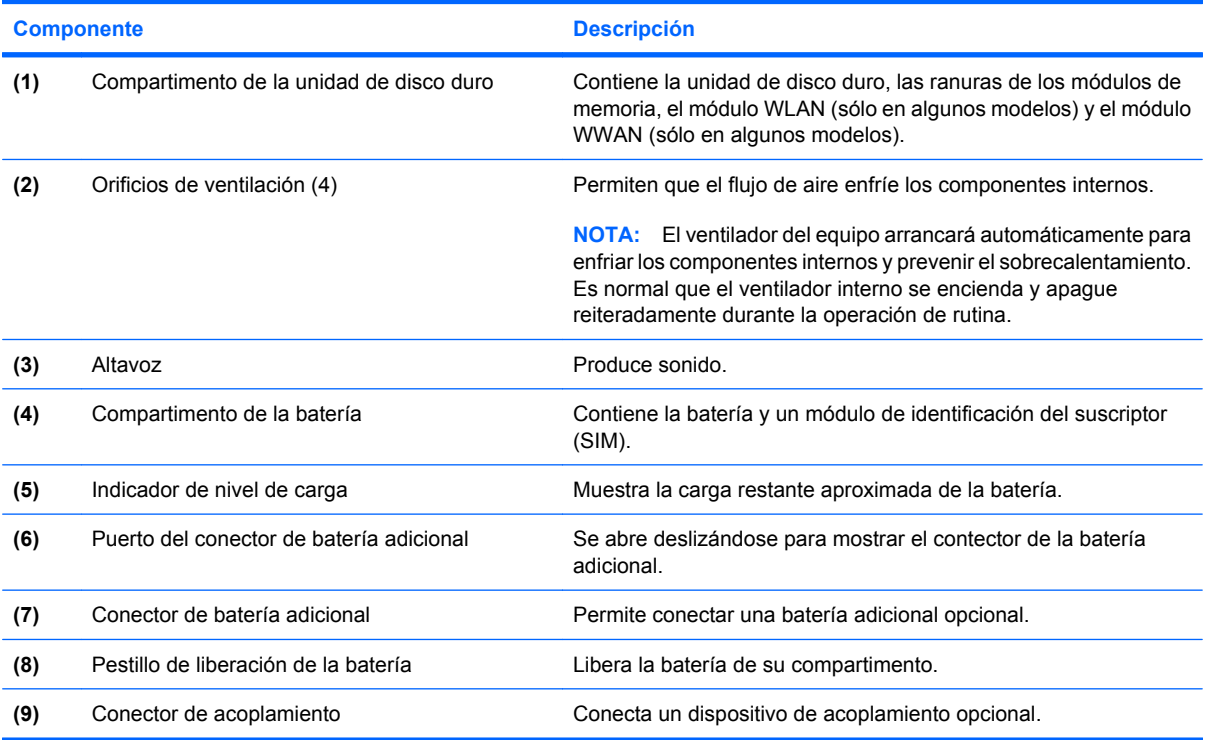

# <span id="page-20-0"></span>**Antenas inalámbricas (sólo en algunos modelos)**

En algunos modelos de equipo, las antenas inalámbricas envían y reciben señales de uno o más dispositivos inalámbricos. Estas antenas no son visibles desde el exterior del equipo.

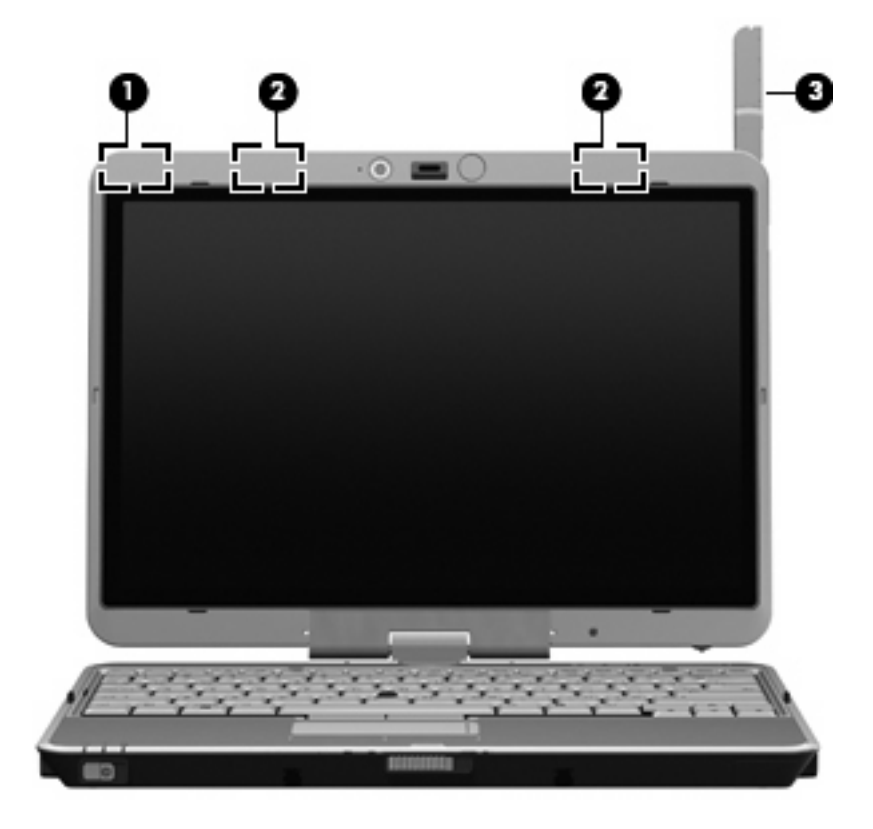

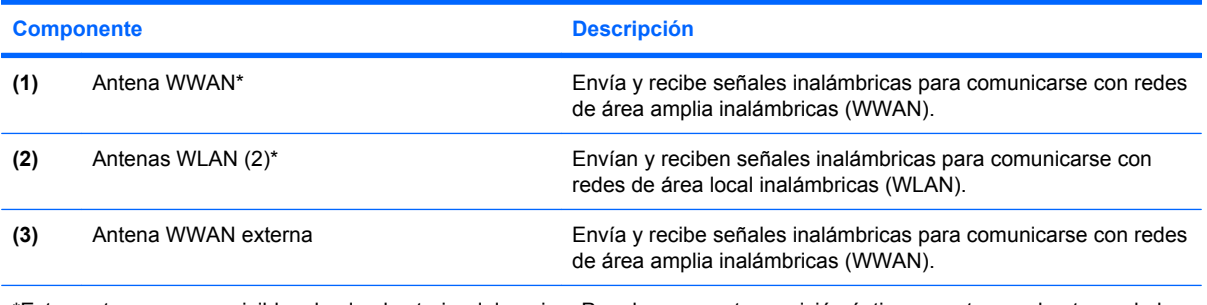

\*Estas antenas no son visibles desde el exterior del equipo. Para lograr una transmisión óptima, mantenga el entorno de las antenas libre de obstáculos.

Para ver los avisos normativos sobre los dispositivos inalámbricos, consulte la sección de *Avisos normativos, de seguridad y medioambientales* que se aplica a su país o región. Estos avisos se encuentran en Ayuda y soporte técnico.

# <span id="page-21-0"></span>**Componentes adicionales de hardware**

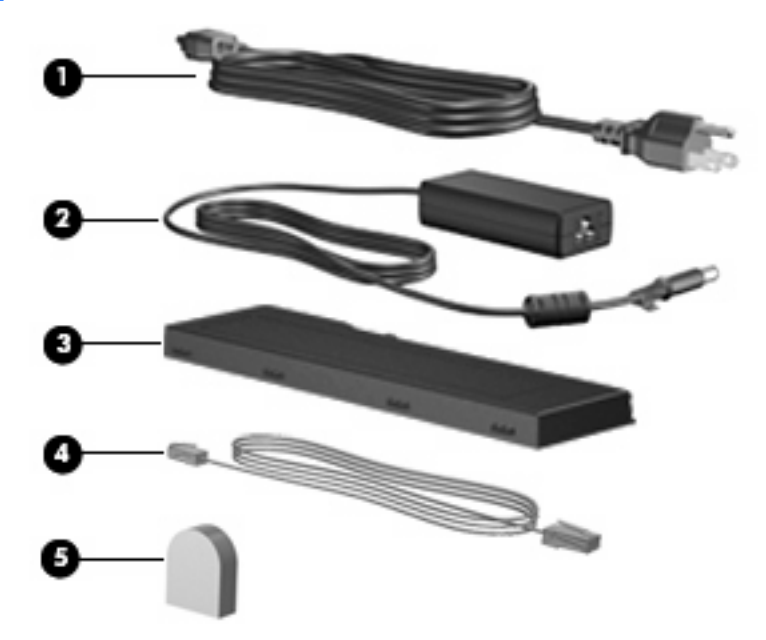

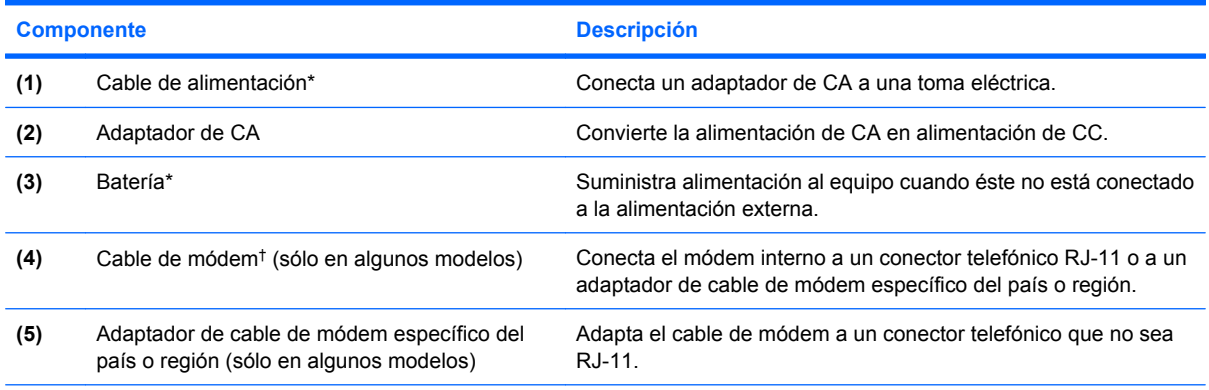

\*El aspecto de las baterías y los cables de alimentación varía según el país o la región.

†El cable de módem sólo es necesario si utiliza acceso telefónico a redes.

# <span id="page-22-0"></span>**3 Uso del Tablet PC**

# <span id="page-23-0"></span>**Componentes de la pantalla del Tablet PC**

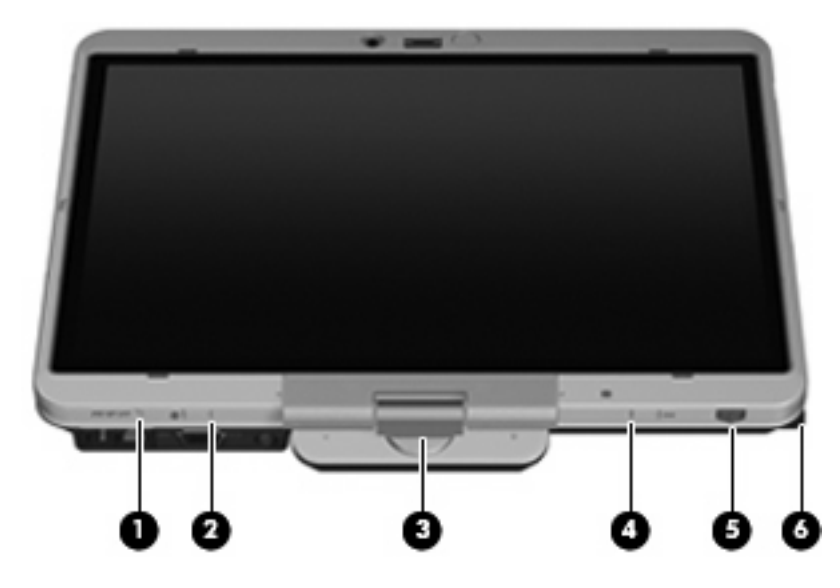

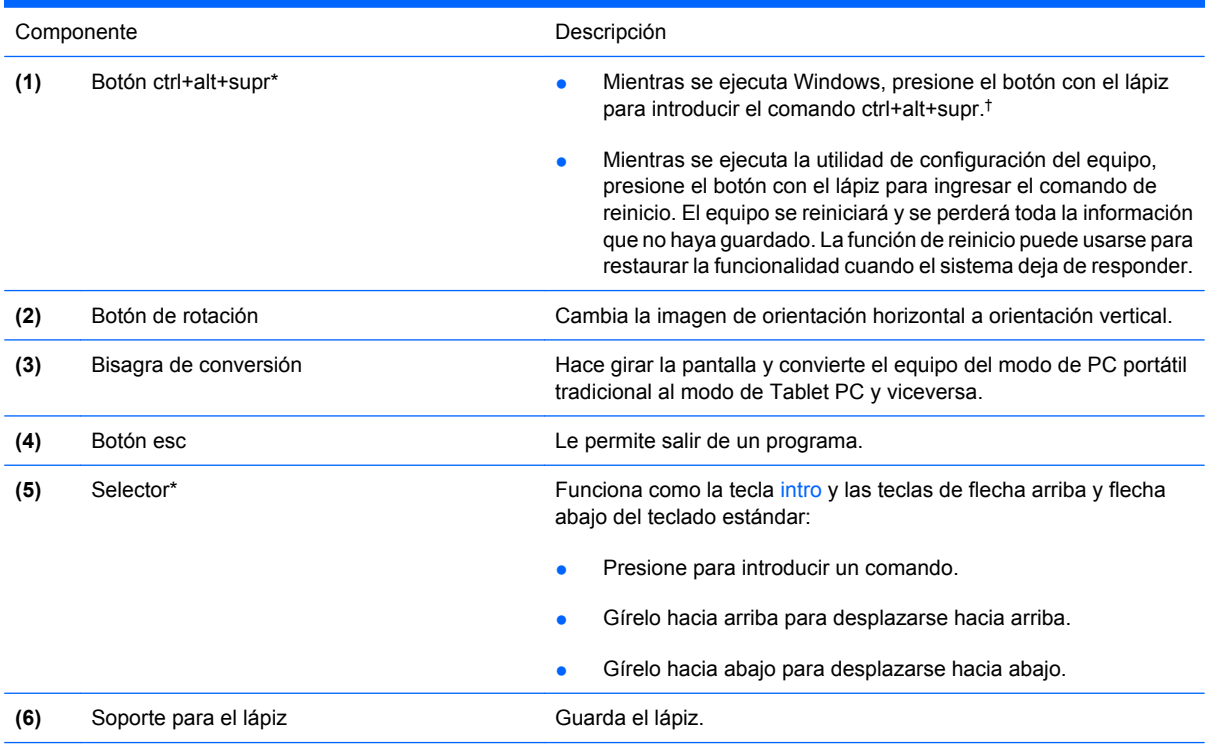

\*Esta tabla describe las configuraciones predeterminadas. Para obtener información sobre el cambio de las funciones del botón ctrl+alt+supr y el selector, seleccione **Inicio** > **Panel de control** > **Hardware y sonido** > **Configuración de Tablet PC**.

†Para proteger su trabajo y el sistema, no se puede introducir el comando ctrl+alt+supr utilizando las teclas ctrl, alt y del del teclado en pantalla.

# <span id="page-24-0"></span>**Rotación de la pantalla**

La pantalla del equipo puede rotar del modo PC portátil tradicional al modo tablet.

**NOTA:** Cuando el equipo esté acoplado en el modo notebook o en modo tablet, la pantalla no rotará.

# **Modo tablet**

Para cambiar el equipo del modo PC portátil al modo tablet:

**1.** Deslice el pestillo de liberación de la pantalla para soltarla **(1)** y luego abra la pantalla del equipo **(2)**.

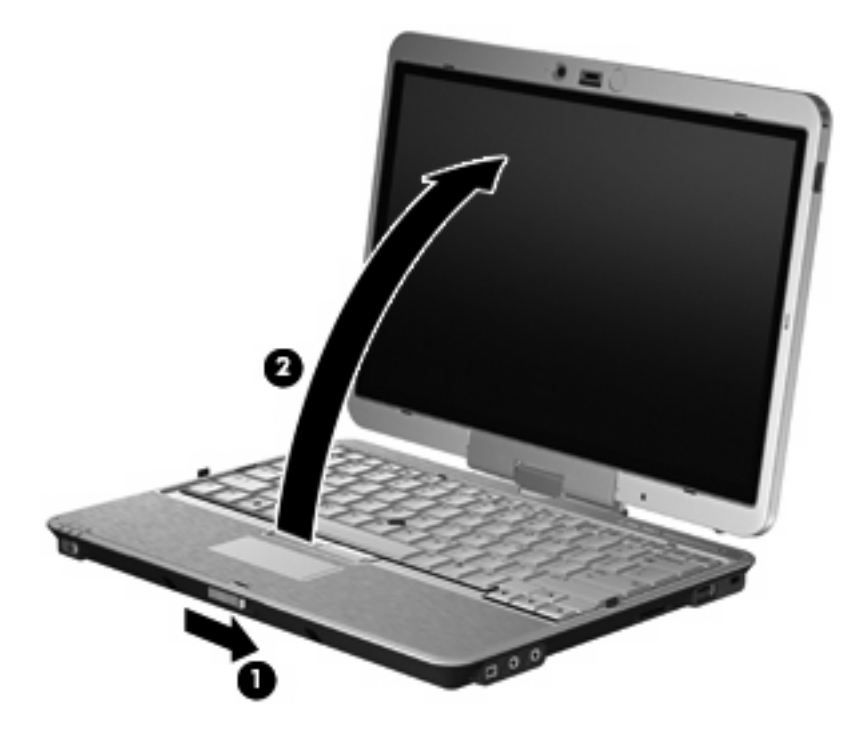

**2.** Gire la pantalla del equipo hacia la derecha hasta que se ajuste en su posición y quede en dirección opuesta al teclado.

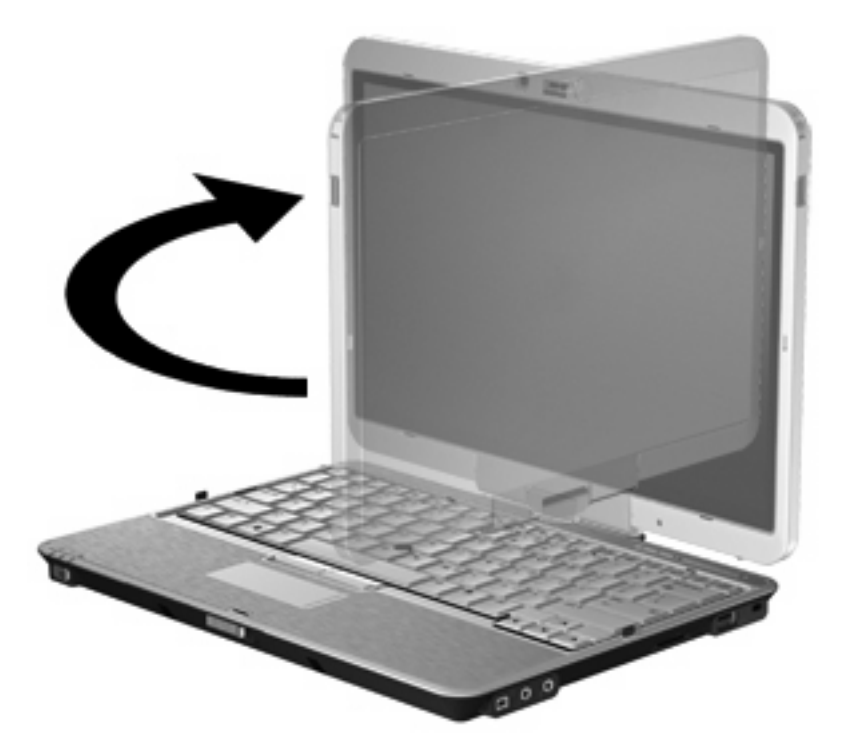

**3.** Incline la pantalla del equipo hacia abajo sobre el teclado hasta que encaje en la posición correcta.

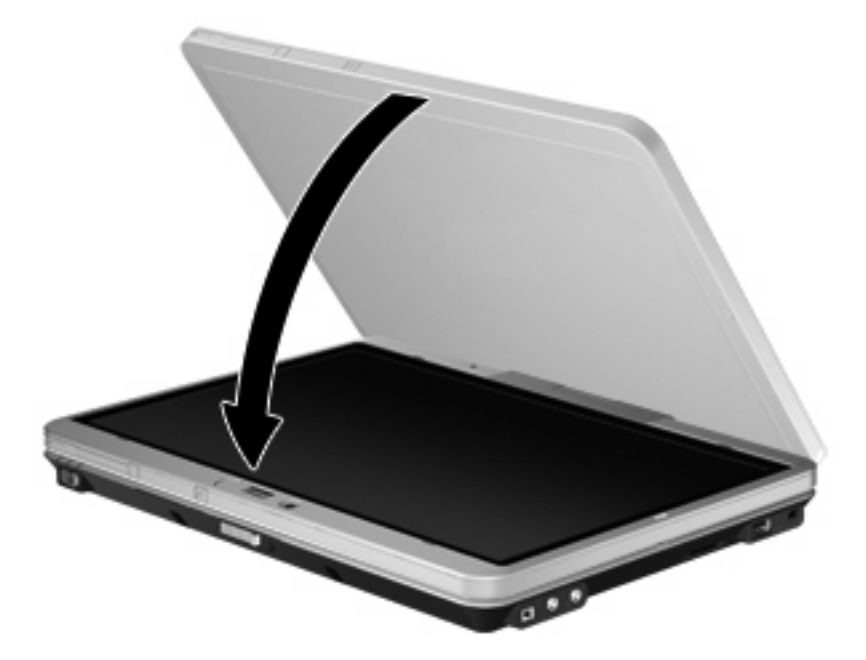

En modo tablet, la pantalla rota automáticamente desde la posición vertical hasta la horizontal a medida que se gira.

**NOTA:** Si las antenas del equipo se mantienen cerca del cuerpo, pueden desactivar la rotación automática de la pantalla.

# <span id="page-26-0"></span>**Modo PC portátil**

Para cambiar el equipo del modo tablet al modo PC portátil:

- **1.** Deslice el pestillo de liberación de la pantalla **(1)**.
- **2.** Abra la pantalla del equipo **(2)**.

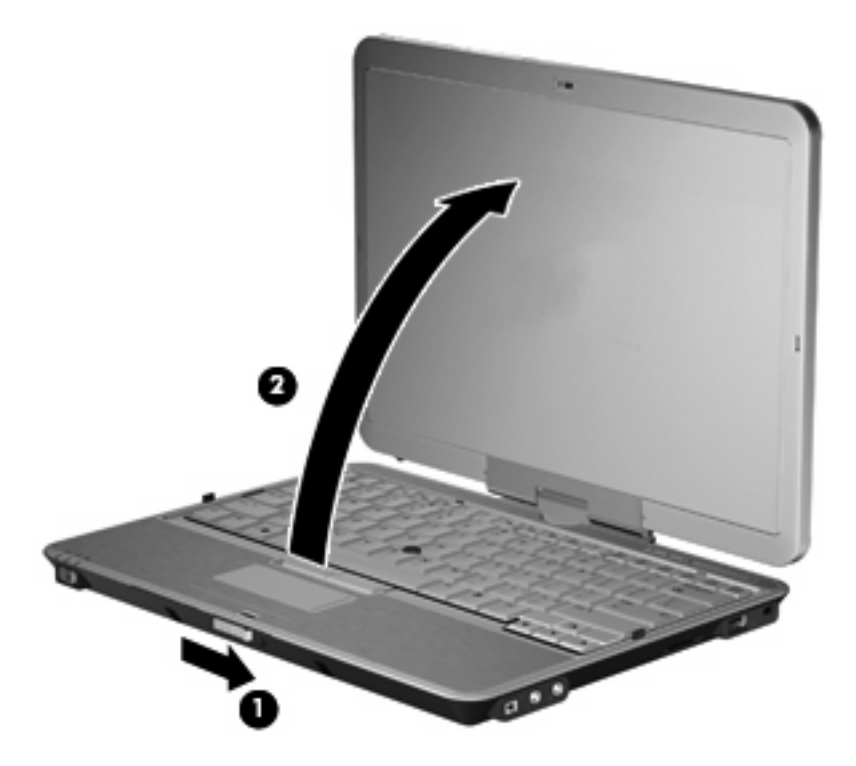

**3.** Rote la pantalla del equipo hacia la derecha hasta que encaje de cara al teclado.

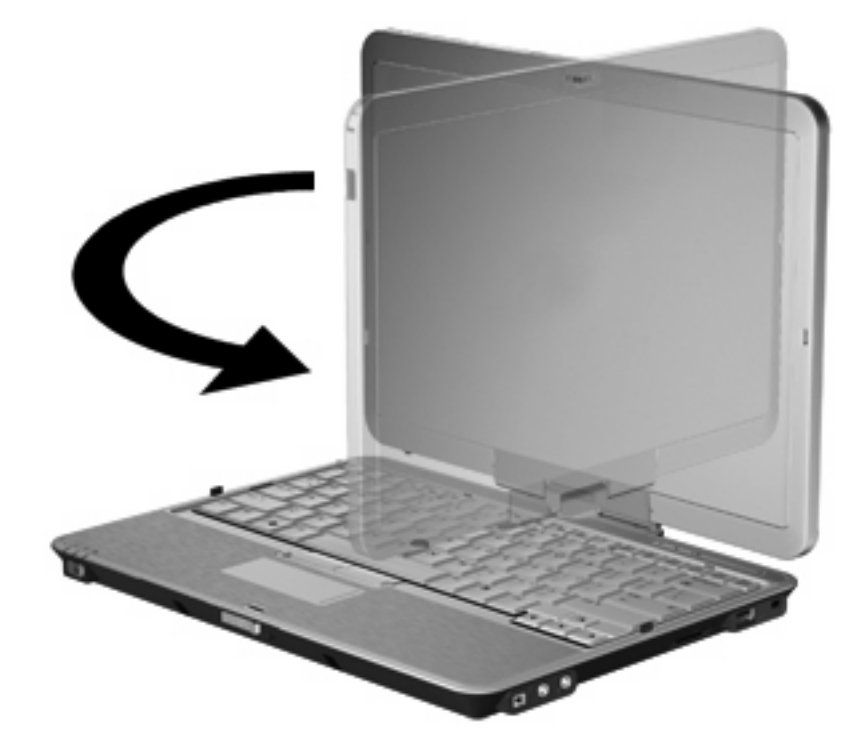

**NOTA:** Para evitar que el equipo no responda al encenderlo, asegúrese de que la batería esté bien colocada.

# <span id="page-28-0"></span>**4 Etiquetas**

Las etiquetas adheridas al equipo proporcionan información que podría ser necesaria para solucionar problemas del sistema o al realizar viajes al exterior con el equipo.

Etiqueta de servicio técnico: proporciona información importante, como la siguiente: el nombre de serie y marca del producto, el número de serie (s/n) y el número de producto (p/n) del equipo.

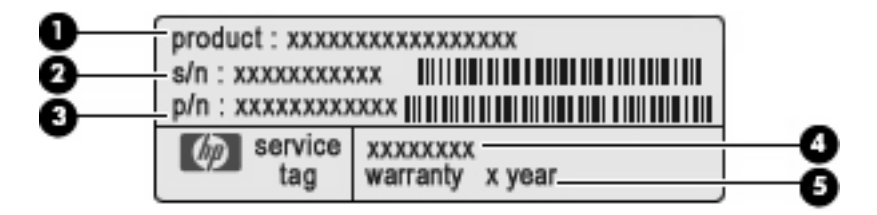

- Nombre del producto **(1)**. Este es el nombre del producto adherido a la parte frontal de su PC portátil.
- Número de serie (s/n) **(2)**. Es un código alfanumérico específico de cada producto.
- Número de pieza/número del producto (p/n) **(3)**. Este número brinda información específica sobre los componentes de hardware del producto. El número de referencia ayuda a un técnico de servicio a determinar qué componentes y piezas se necesitan.
- Descripción del modelo **(4)**. Este es el número que usted usa para encontrar documentos, controladores y soporte para su PC portátil.
- Período de garantía **(5)**. Este número describe la duración del período de garantía para este equipo.

Tenga esta información disponible cuando contacte al soporte técnico. La etiqueta de servicio técnico está adherida a la parte inferior del equipo.

- Certificado de autenticidad de Microsoft®: contiene la clave del producto Windows®. Es posible que necesite la clave del producto para solucionar problemas del sistema operativo o actualizarlo. Este certificado está adherido a la parte inferior del equipo.
- Etiqueta reglamentaria: suministra información normativa acerca del equipo. La etiqueta reglamentaria está adherida dentro del compartimento de la batería.
- Etiqueta de aprobación de módem: proporciona información acerca del módem y enumera las marcas de aprobación de agencias requeridas por algunos países en los cuales el módem ha sido aprobado para su uso. Es posible que necesite esta información cuando viaje al exterior. La etiqueta de aprobación del módem está adherida dentro del compartimento de la batería.
- Etiquetas de certificación inalámbrica (sólo en algunos modelos): proporcionan información sobre dispositivos inalámbricos opcionales y las certificaciones de aprobación de algunos países en los

<span id="page-29-0"></span>cuales se ha aprobado el uso de los dispositivos. Un dispositivo opcional puede ser un dispositivo de red inalámbrica local (WLAN) o un dispositivo Bluetooth® opcional. Si su modelo de equipo incluye uno o más dispositivos inalámbricos, se incluye también una o más etiquetas de certificación junto con éste. Es posible que necesite esta información cuando viaje al exterior. Las etiquetas de certificación inalámbrica están adheridas a la parte interior del compartimento de la batería y al compartimento de la unidad de disco duro.

- Etiqueta SIM (módulo de identidad del suscriptor) (sólo en algunos modelos): proporciona la ID de tarjeta de circuito integrado (ICCID) de su tarjeta SIM. La etiqueta se encuentra ubicada dentro del compartimento de la batería.
- Etiqueta del número de serie del módulo HP Mobile Broadband (banda ancha móvil ) (sólo en algunos modelos): proporciona el número de serie de su módulo HP Mobile Broadband. La etiqueta se encuentra ubicada dentro del compartimiento de la unidad de disco duro.

# <span id="page-30-0"></span>**Índice**

#### **Símbolos y números**

1394, identificación del puerto [11](#page-16-0)

#### **A**

adaptador de CA, identificación [16](#page-21-0) adaptador de módem, identificación [16](#page-21-0) alimentación, conector [10](#page-15-0) alimentación, identificación del cable [16](#page-21-0) alimentación, identificación del conector [10](#page-15-0) alimentación, identificación del indicador luminoso [4](#page-9-0) alimentación, identificación del interruptor [9](#page-14-0) altavoz, identificación [14](#page-19-0) antena WLAN, identificación [15](#page-20-0) antena WWAN, identificación [15](#page-20-0) antena WWAN externa, identificación [15](#page-20-0) antena WWAN externa, identificación del botón [9](#page-14-0) aprobación del módem, etiqueta [23](#page-28-0) área de desplazamiento, TouchPad [3](#page-8-0) área de desplazamiento de volumen, identificación [6](#page-11-0) aumento de volumen, identificación del indicador luminoso [5](#page-10-0) auriculares (salida de audio), conector [11](#page-16-0)

### **B**

batería compartimentos [23](#page-28-0) batería, identificación [16](#page-21-0) batería adicional, identificación del conector [14](#page-19-0) bisagra, conversión [7](#page-12-0), [18](#page-23-0) bisagra de conversión, identificación [7](#page-12-0), [18](#page-23-0) bloq mayús, identificación del indicador luminoso [4](#page-9-0) blq num, identificación del indicador luminoso [5](#page-10-0) Bluetooth, etiqueta [24](#page-29-0) botón de información, identificación [12,](#page-17-0) [13](#page-18-0) botón de presentación, identificación [6](#page-11-0) botón de silencio, identificación [6](#page-11-0) botones antena WWAN externa [9](#page-14-0) ctrl+alt+supr [10](#page-15-0), [18](#page-23-0) dispositivo señalador de tipo palanca [2](#page-7-0) esc [10,](#page-15-0) [18](#page-23-0) indicador luminoso del teclado [7,](#page-12-0) [9](#page-14-0) información [12](#page-17-0) presentación [6](#page-11-0) rotación [10,](#page-15-0) [18](#page-23-0) supresión de volumen [6](#page-11-0)

### **C**

cable, alimentación [16](#page-21-0) cámara web, identificación [7](#page-12-0) cámara web, identificación del indicador luminoso [7](#page-12-0) certificación inalámbrica, etiqueta [24](#page-29-0) certificado de autenticidad, etiqueta [23](#page-28-0) Clave del producto [23](#page-28-0)

TouchPad [2](#page-7-0)

compartimento de la batería [14,](#page-19-0) [23](#page-28-0) compartimento para Bluetooth, identificación [9](#page-14-0) compartimentos batería [14](#page-19-0) unidad de disco duro [14](#page-19-0) componentes antenas inalámbricas [15](#page-20-0) inferior [14](#page-19-0) lateral derecho [11](#page-16-0) lateral izquierdo [12](#page-17-0) pantalla [7](#page-12-0) parte frontal [9](#page-14-0) parte superior [2](#page-7-0) parte trasera [10](#page-15-0) software adicional [16](#page-21-0) componentes de la pantalla del Tablet PC [18](#page-23-0) conector de acoplamiento, identificación [14](#page-19-0) conectores entrada de audio (micrófono) [11](#page-16-0) RJ-11 (módem) [10](#page-15-0) RJ-45 (red) [10](#page-15-0) salida de audio (auriculares) [11](#page-16-0) conexiones inalámbricas, identificación del indicador luminoso [12](#page-17-0), [13](#page-18-0) control de activación/desactivación del TouchPad [2](#page-7-0) ctrl+alt+supr, botón [10,](#page-15-0) [18](#page-23-0)

## **D**

de viaje con el equipo etiqueta de aprobación del módem [23](#page-28-0) etiquetas de certificación inalámbrica [24](#page-29-0) disminución de volumen, identificación del indicador luminoso [5](#page-10-0) dispositivo señalador de tipo palanca, identificación [2](#page-7-0) dispositivo señalador de tipo palanca, identificación de los botones [2](#page-7-0) dispositivos inalámbricos [14](#page-19-0) Dispositivo WLAN [24](#page-29-0)

### **E**

entrada de audio (micrófono), identificación del conector [11](#page-16-0) esc, botón [10](#page-15-0), [18](#page-23-0) etiqueta de servicio técnico [23](#page-28-0) etiquetas aprobación del módem [23](#page-28-0) Bluetooth [24](#page-29-0) certificación inalámbrica [24](#page-29-0) Certificado de autenticidad de Microsoft [23](#page-28-0) etiqueta de servicio técnico [23](#page-28-0) HP Mobile Broadband [24](#page-29-0) reglamentaria [23](#page-28-0) SIM [24](#page-29-0) WLAN [24](#page-29-0) externo, identificación del puerto de monitor [10](#page-15-0)

### **H**

huellas digitales, lector [7,](#page-12-0) [11](#page-16-0)

### **I**

IEEE 1394, identificación del puerto [11](#page-16-0) indicadores luminosos alimentación [4](#page-9-0) aumento de volumen [5](#page-10-0) batería [4](#page-9-0) bloq mayús [4](#page-9-0) blq num [5](#page-10-0) cámara web [7](#page-12-0)

conexiones inalámbricas [12,](#page-17-0) [13](#page-18-0) disminución de volumen [5](#page-10-0) silencio [4](#page-9-0) teclado [7](#page-12-0) TouchPad [2](#page-7-0), [4](#page-9-0) unidad [4](#page-9-0) indicador luminoso de la batería, identificación [4](#page-9-0) indicador luminoso del teclado, identificación del botón [7](#page-12-0), [9](#page-14-0) Indicador luminoso del TouchPad [2](#page-7-0), [4](#page-9-0) indicador luminoso de unidad, identificación [4](#page-9-0) información normativa etiqueta de aprobación del módem [23](#page-28-0) etiqueta reglamentaria [23](#page-28-0) etiquetas de certificación de conexiones inalámbricas [24](#page-29-0) interruptor de conexiones inalámbricas, identificación [12,](#page-17-0) [13](#page-18-0) interruptor de pantalla, identificación [6](#page-11-0) interruptor de pantalla interno, identificación [6](#page-11-0) interruptores alimentación [9](#page-14-0) conexiones inalámbricas [12,](#page-17-0) [13](#page-18-0)

**L**

pantalla [6](#page-11-0)

lector de huellas digitales, identificación [7](#page-12-0), [11](#page-16-0) lector de smart card, identificación [13](#page-18-0) lector de tarjetas SD, identificación [11](#page-16-0) liberación de la batería, pestillo [14](#page-19-0) liberación de la pantalla, identificación del pestillo [9](#page-14-0)

### **M**

micrófono, interno [7](#page-12-0) micrófono (entrada de audio), conector [11](#page-16-0)

micrófono interno, identificación [7](#page-12-0) Microsoft, etiqueta del certificado de autenticidad [23](#page-28-0) módem, identificación del cable [16](#page-21-0) módulo de memoria [14](#page-19-0) monitor externo, puerto [10](#page-15-0)

## **N**

nivel de carga, identificación del indicador [14](#page-19-0) nombre y número de producto del equipo [23](#page-28-0) número de serie, equipo [23](#page-28-0) número de serie del módulo HP Mobile Broadband, etiqueta [24](#page-29-0)

## **O**

orificios de ventilación, identificación [12](#page-17-0), [13](#page-18-0), [14](#page-19-0)

## **P**

pantalla modo PC portátil [21](#page-26-0) modo tablet [19](#page-24-0) rotación [19](#page-24-0) pestillo, liberación de la batería [14](#page-19-0) pestillo de liberación de la batería, identificación [14](#page-19-0) puertos 1394 [11](#page-16-0) monitor externo [10](#page-15-0) USB [11](#page-16-0)

## **R**

ranura para cable de seguridad, identificación [11](#page-16-0) Ranura para ExpressCard [12](#page-17-0) ranuras cable de seguridad [11](#page-16-0) ExpressCard [12](#page-17-0) Lector de tarjetas SD [11](#page-16-0) módulo de memoria [14](#page-19-0) SIM [14](#page-19-0) tarieta de visita [9](#page-14-0) receptáculo, lápiz [18](#page-23-0) RJ-11 (módem), identificación del conector [10](#page-15-0)

RJ-45 (red), identificación del conector [10](#page-15-0) rotar, botón [10](#page-15-0), [18](#page-23-0)

#### **S**

salida de audio (auriculares), identificación del conector [11](#page-16-0) selector [10](#page-15-0), [18](#page-23-0) sensor de luz ambiental, identificación [7](#page-12-0) silencio, identificación del indicador luminoso [4](#page-9-0) SIM, etiqueta [24](#page-29-0) sistema operativo Clave del producto [23](#page-28-0) Microsoft, etiqueta del certificado de autenticidad [23](#page-28-0) soporte para el lápiz, identificación [12,](#page-17-0) [13](#page-18-0), [18](#page-23-0)

#### **V**

volumen, identificación del indicador luminoso de silencio [4](#page-9-0)

USB, identificación de los

independiente, puerto [12,](#page-17-0) [13](#page-18-0)

USB con alimentación

puertos [11](#page-16-0)

#### **W**

WLAN, etiqueta [24](#page-29-0)

### **T**

tarjeta de visita, ranura [9](#page-14-0) tecla de aplicaciones, Windows [8](#page-13-0) tecla de aplicaciones de Windows, identificación [8](#page-13-0) tecla del logotipo de Windows, identificación [8](#page-13-0) teclado, identificación del indicador luminoso [7](#page-12-0) tecla esc, identificación [8](#page-13-0) tecla fn, identificación [8](#page-13-0) tecla fn, uso [2](#page-7-0) teclas aplicaciones de Windows [8](#page-13-0) esc [8](#page-13-0) fn [8](#page-13-0) función [8](#page-13-0) logotipo de Windows [8](#page-13-0) teclado numérico [8](#page-13-0) teclas de función, identificación [8](#page-13-0) teclas del teclado numérico, identificación [8](#page-13-0) **TouchPad** área de desplazamiento [3](#page-8-0) botones [2](#page-7-0) identificación [2](#page-7-0)

#### **U**

unidad de disco duro, identificación del compartimento [14](#page-19-0)

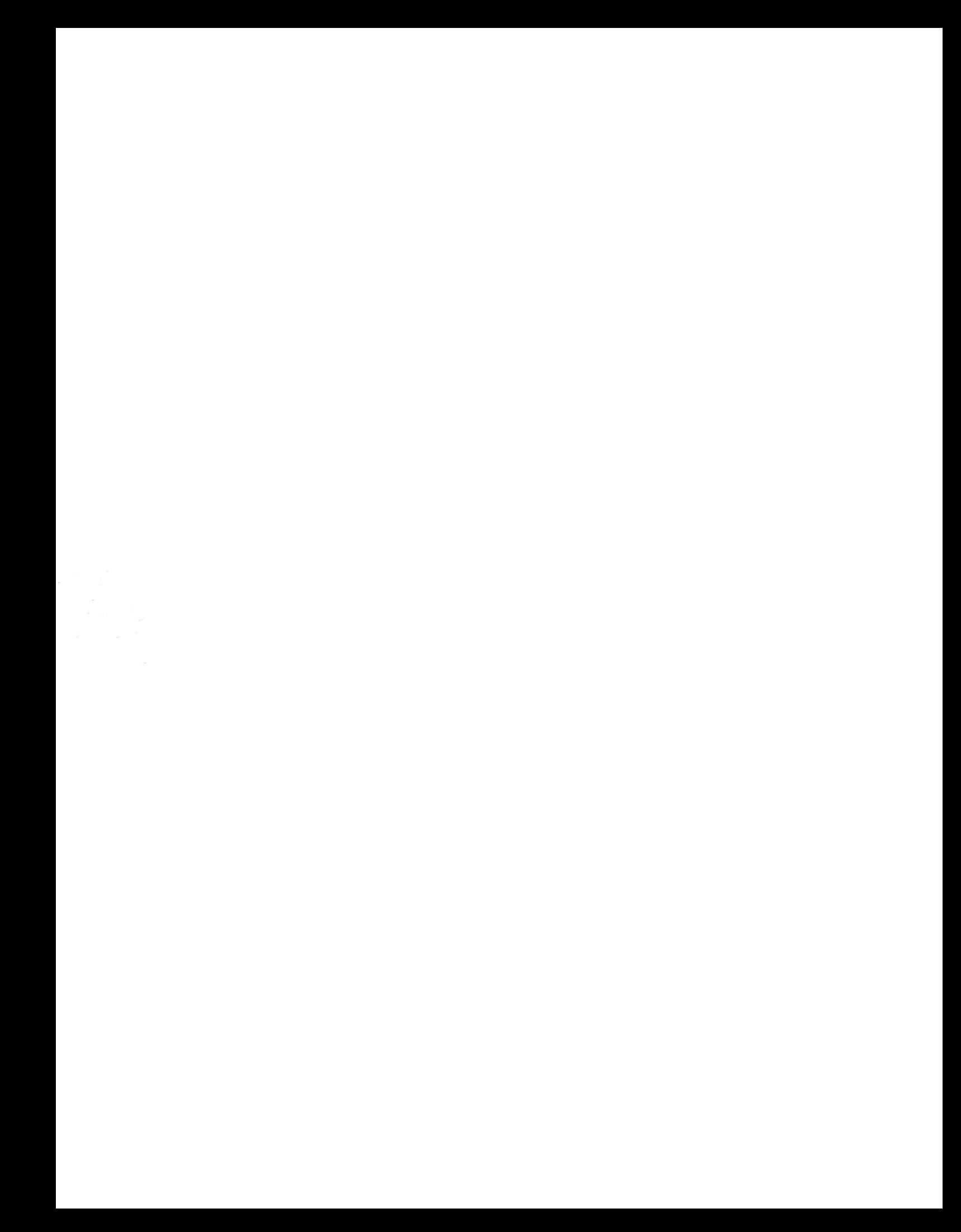